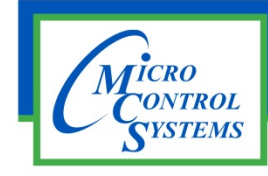

# SOFTWARE RELEASE NOTES

# MCS-CONNECT Version 17.06.00 10/6/2015

## **Updates from previous versions:**

Ξ

### **New Features:**

- 1. Added a Browse button to the Graphics panel in the Service window to allow the user to use a file **chooser to select the initial graphics file.**
- 2. Added the ability to set the Font used in the Color Change Inputs via the XML (Online and Offline).
- **3. Added the ability to determine the actual RO index if the XML specifies a Dynamic RO ID.**
- 4. Added support for Manually On Color Change points in XML Based Graphics. The addition of an "(M)" **to the text was causing issues. I added an additional test for that.**
- 5. Added header to the print of the Micro Mag Lockout popup that identifies the alarm that caused it.
- 6. Adding new Graph feature to the XML Graphics -Allows user to graph multiple points on a single graph **and adjust the axis' on the fly.**

### **Bug Fixes:**

- **1. In the Graphics HTML Loader class made some small adjustments to stabilize the data update after testing with HTML based graphics from the Capital Center in Denver.**
- **2. Increased the refresh rate of the four part animations in the Offline Graphic XML Loader**
- **3. Improved the functionality of the Scheduled Print utility to include the functionality of the Diagnostic Save. Renamed the Scheduled Print to Scheduled Diagnostic Save. Improved the UI and added a summary.**
- 4. The Offline Graphics Loader was getting caught in a never ending loop when using the auto refresh feature and trying to change to an XML file that does not exist. RESOLUTION - I added a check for this **and now load the error.xml file.**
- 5. Changing the Action Listeners in the Graphic XML Loader to use the XML auth levels to edit pts instead **of hardcoding Service Level or higher for setpoints, etc...**
- 6. Changing the test for the Defrost Approach column in the cap Control and the Circuit state grids to **determine if defrost is active.**
- **7. Changing the initialization of the Dehumid control SI in MicroMag.**

Any questions regarding this release, contact: support@mcscontrols.com

**Micro Control Systems, Inc.** 5580 Enterprise Parkway Fort Myers, Florida 33905 (239)694-0089 FAX: (239)694-0031 www.mcscontrols.com

Information contained in this document has been prepared by Micro Control Systems, Inc. and is copyright © protected 2015. Copying or distributing this document is prohibited unless expressly approved by MCS.